## Cinegration White Paper WP 021

2.8.2019

How to use Control4 control virtual inputs on Paradox

## **Description:**

There are times when a dealer when a dealer may need to use a Control4 action to 'trigger' a zone to open/close. Traditional alarm systems would require the dealer to wire a relay off the Control4 -> security system then create programming around. With Paradox, this can be all handled by the Driver and simple configuration of a Paradox Virtual Zone. The dealer can now use any Control4 action to trigger a zone!

Installer Note: A real security contact is always recommend. Use virtual inputs with care. DO NOT rely on this for safety or *security applications.*

Example: Customer is using Control4 Wireless Contact for the garage door. The dealer would add in action to the door opening/closing states to trigger the zone

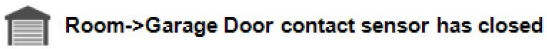

Execute Virtual Input 5 to Close

## **Paradox Virtual Zone Programming:**

Recommend using BabyWare. Here is a snapshot of zone programming that is required on the Paradox. Dealer will need to create a zone for each virtual zone that is going to be used.

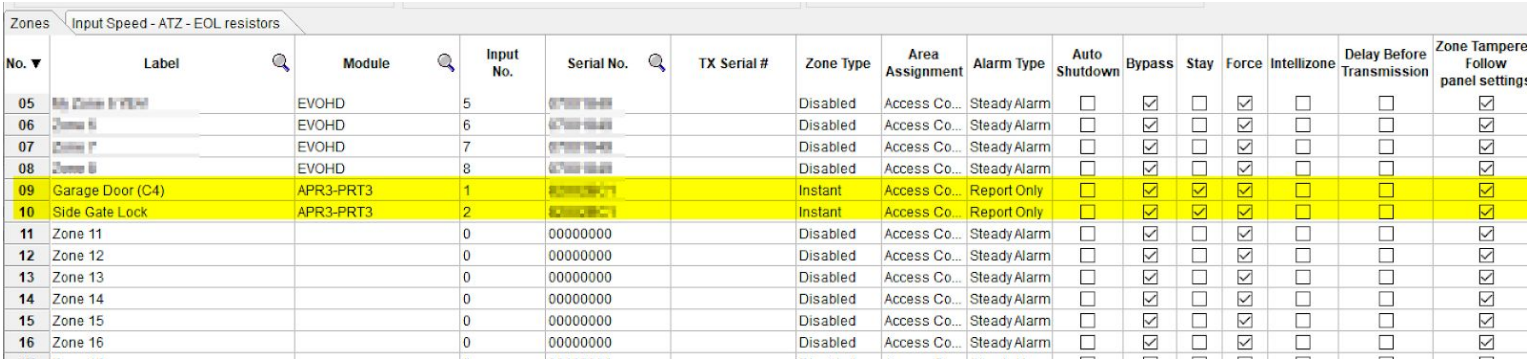

Now use Control4 programming and define when the zone should be open and closed.

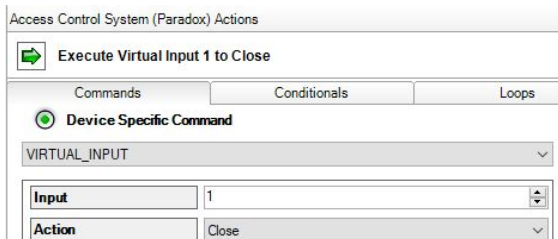

Below is an example of a properly communicating Control4/Paradox system using Virtual Inputs. (In this example, the Control4 attempted to close input 1). Note: *To view communication, turn on debug mode in driver.*

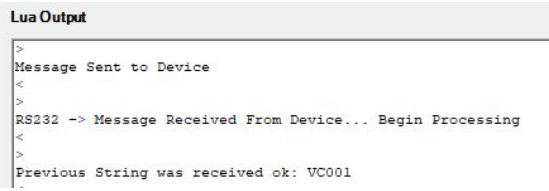